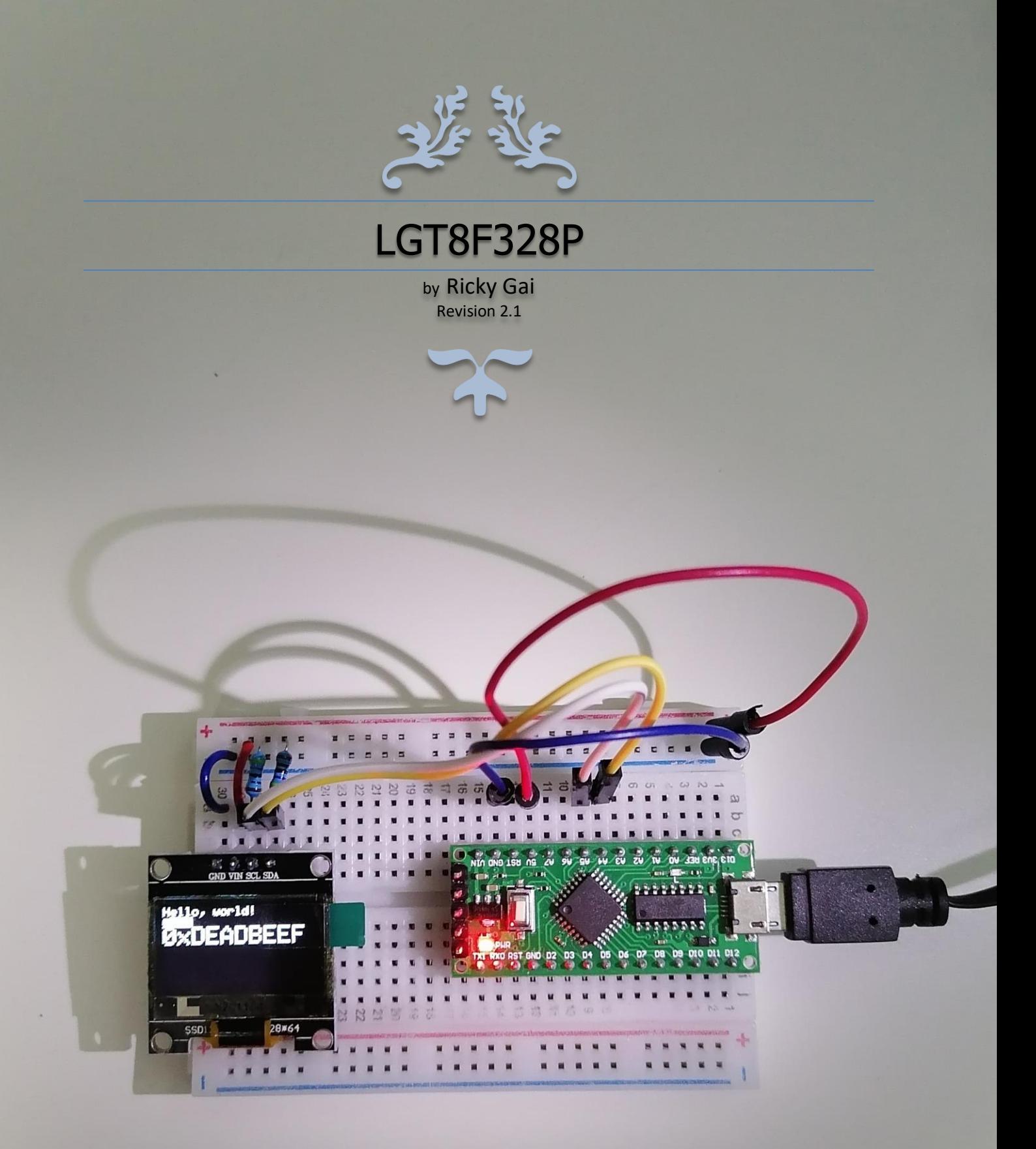

# FEBRUARY 9, 2021

Nexuz Innovation, Malaysia. ( MA0255412-M )

### About this Book

This book is about hands-on information documented to illustrate the use of LGT8F328P chips that tested and run successfully on Arduino sketch projects using Arduino C/C++ programming language.

In the learning of Arduino platform and compatible microcontrollers, there often lack of information, incomplete online help comments, circuitry implemented may not be the same result as the original circuit diagram and many different MCU libraries required to compile sketch, where can easily forgotten.

Therefore, I decided to write this book to document steps that went through before and solutions found. It is not perfect, but with necessary guidelines to get through and move on.

LGT8F328P LQFP32 and SSOP20 MiniEVB were adopted in this book as to facilitate the learning process, and we do want to build something optimum at the end.

To understand this book, reader should be familiar with Arduino IDE, basic electronics fundamental, PCB design and C/C++ software programming

#### About the Author

#### **Ricky Gai**

is the founder and technical director of Nexuz Innovation, a small R&D IT company established in Kuala Lumpur, Malaysia.

After receiving certification from Oxford Computer Engineering discipline in 1992, my carreer was mostly exposed to C/C++ system software development for decades about 30 years, since the MS-DOS time until today's Windows environments including real-time, networking, file system, 2D/3D games, software driver, application and mobile programming.

Nevertheless, much spare time devoted to further the electronics studies for two years before coming to Arduino platform, and my wife often staring at me. Arduino programming reminded me the MS-DOS season, it brought back memory of something like interrupt, vector and bootsector ( eg. Bootloader in Arduino ).

All the reference materials and source code are available via Github at: <https://github.com/rickygai/arduino>

For any errors found, suggestions and questions, please do email to: [support@nexuzinnovation.com](mailto:support@nexuzinnovation.com)

Well, passion is everything and the key to success, I hope you find something useful here.

### **DISCLAIMER**

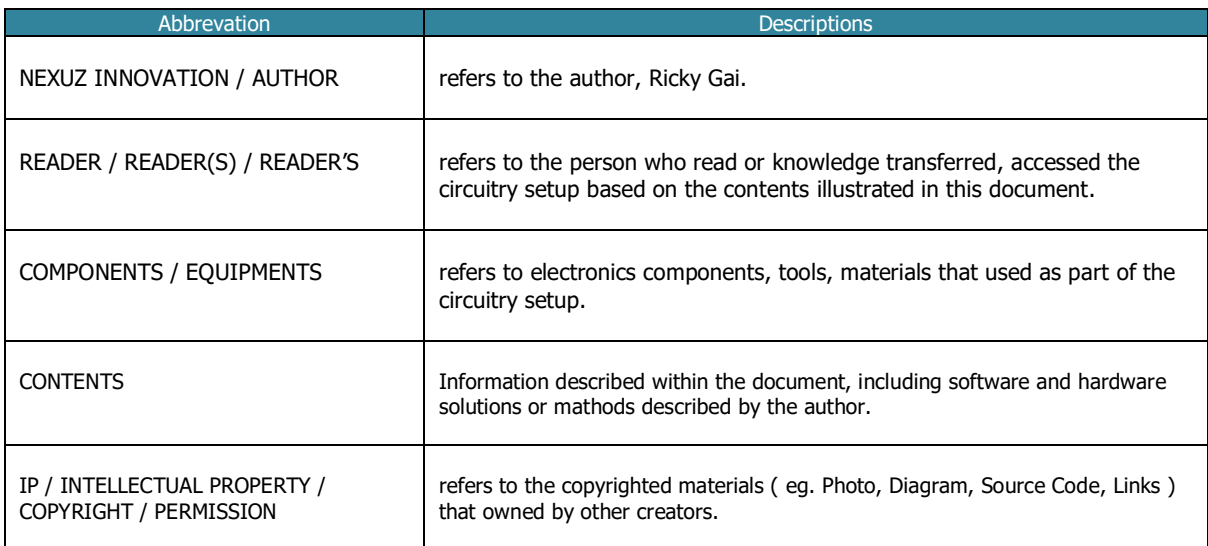

THIS CONTENTS OF THIS DOCUMENT IS SOLELY BASED ON THE ELECTRONICS COMPONENTS OR MATERIALS ADOPTED AND TESTED BY AND AT THE AUTHOR'S PREMISES. DUE TO VOLTAGE SUPPLY VARIES FROM DIFFERENT COUNTRIES AND PHYSICAL SPECIFICATION OF COMPONENTS MAY CHANGE FROM TIME TO TIME, READER(S) TAKE OWN RESPONSIBILITY TO ACCESS THE EXPERIMENTAL SOLUTIONS BASED ON THE INFORMATION DESCRIBED IN THIS DOCUMENT.

THE COMPANY NEXUZ INNOVATION AND THE AUTHOR BARES NO RESPONSIBILITY UPON ANY DAMAGE OR HARM IN CASE HAPPENS TO THE READER(S) OR READER'S SIDE, THIS INCLUDE READER'S RELATED SUCH AS HUMAN HEALTH, HARDWARE EQUIPMENTS AND OTHER LOSSES.

NEXUZ INNOVATION IS A SOLE PROPRIETORSHIP COMPANY WITH NO RELATION TO ANY HARDWARE MANUFACTURERS OR VENDORS MENTIONED IN THIS DOCUMENT, SUCH AS LOGIC GREEN, ARDUINO AND ETC. THE MENTIONED OF INTEGRATED CIRCUIT ( IC ) OR CHIPS PRODUCT MODELS ARE SOLELY FOR RESEARCH AND DEVELOPMENT PURPOSES ONLY.

THE AUTHOR RESPECTS THE INTELLECTUAL PROPERTY FROM OTHER CREATORS, THIS DOCUMENTATION MAY SHARE SOME PARTLY EXTRACTED PORTION OF PHOTO OR DIAGRAM AS PART OF THE ILLUSTRATION USAGE. IF THERE IS ANY COPYRIGHT INFRINGEMENT, PLEASE DO INFORM THE AUTHOR TO EXCLUDE FROM THIS DOCUMENT.

# **Types of LGT8F328P chips**

## LGT8F328P LQFP32 MiniEVB

#### Physical Layout

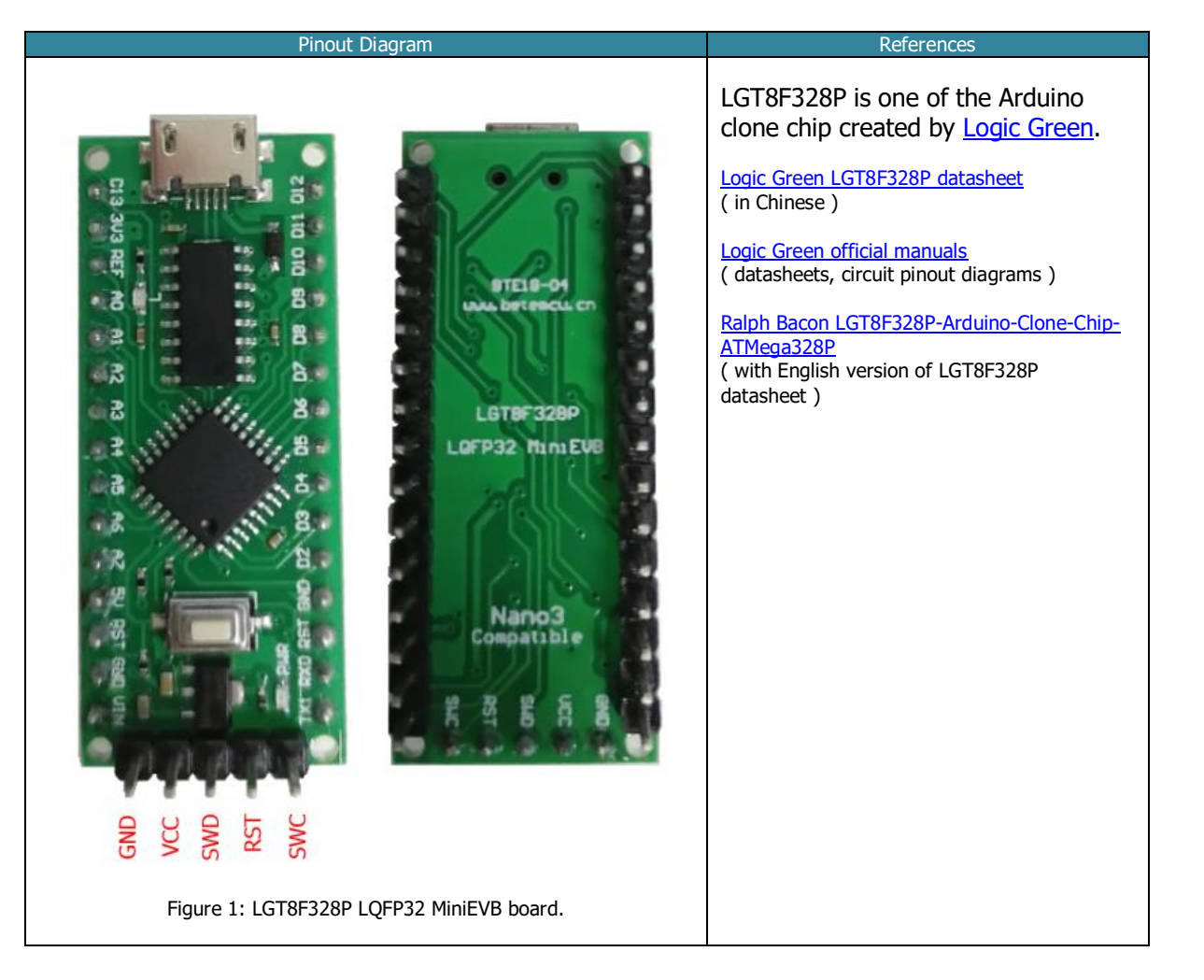

#### **Pinout**

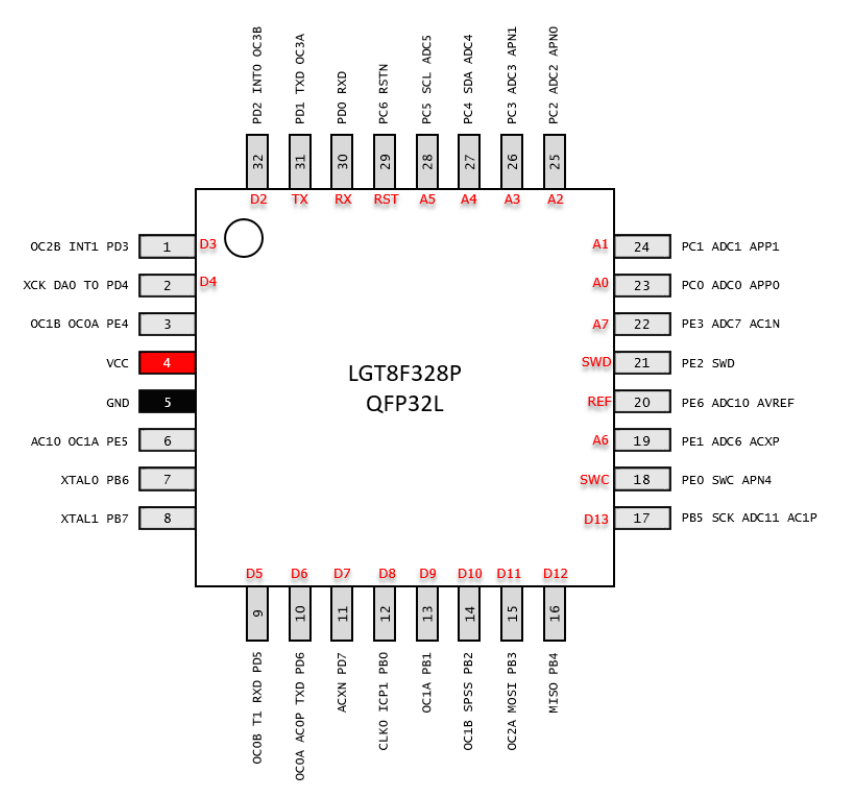

Figure 2: LGT8F328P LQFP32 chip pinout.

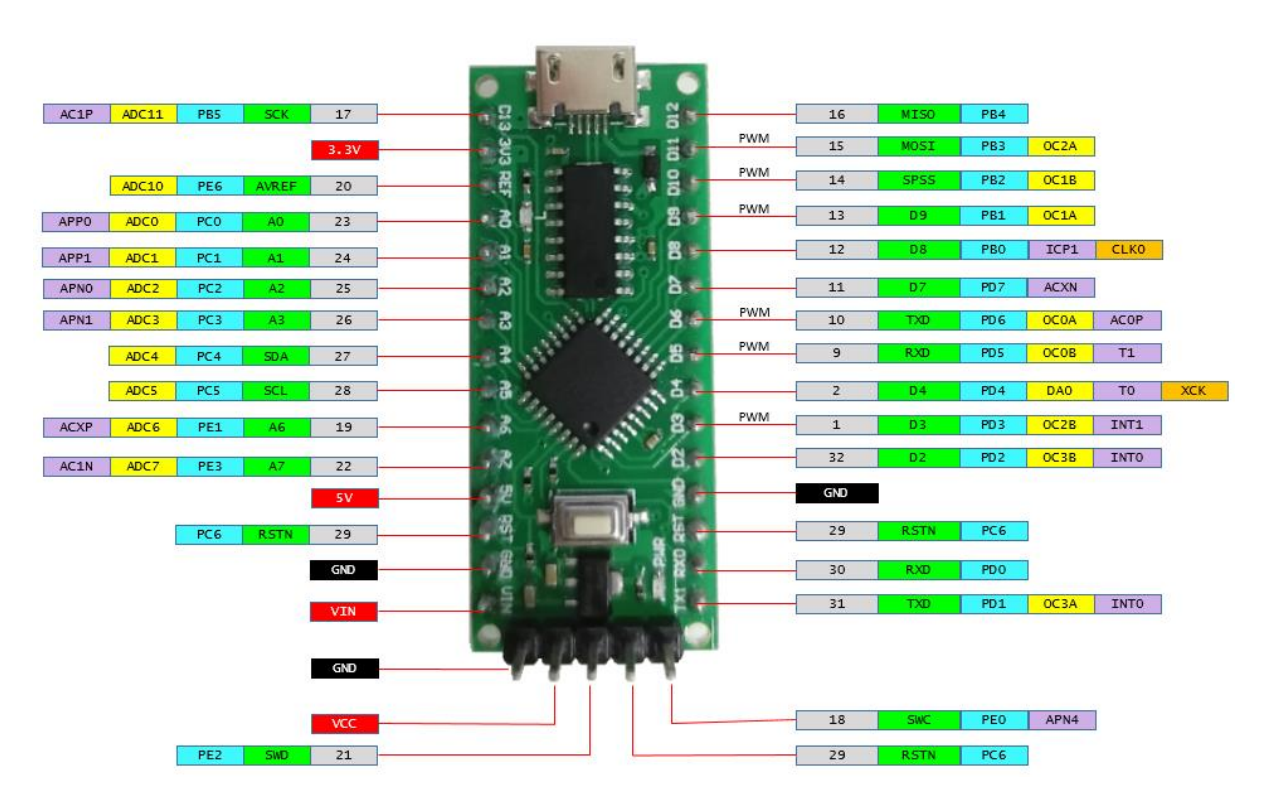

Figure 3: LGT8F328P LQFP32 board pinout.

© All rights reserved, Nexuz Innovation. www.nexuzinnovation.com

## LGT8F328P SSOP20 MiniEVB

## Physical Layout

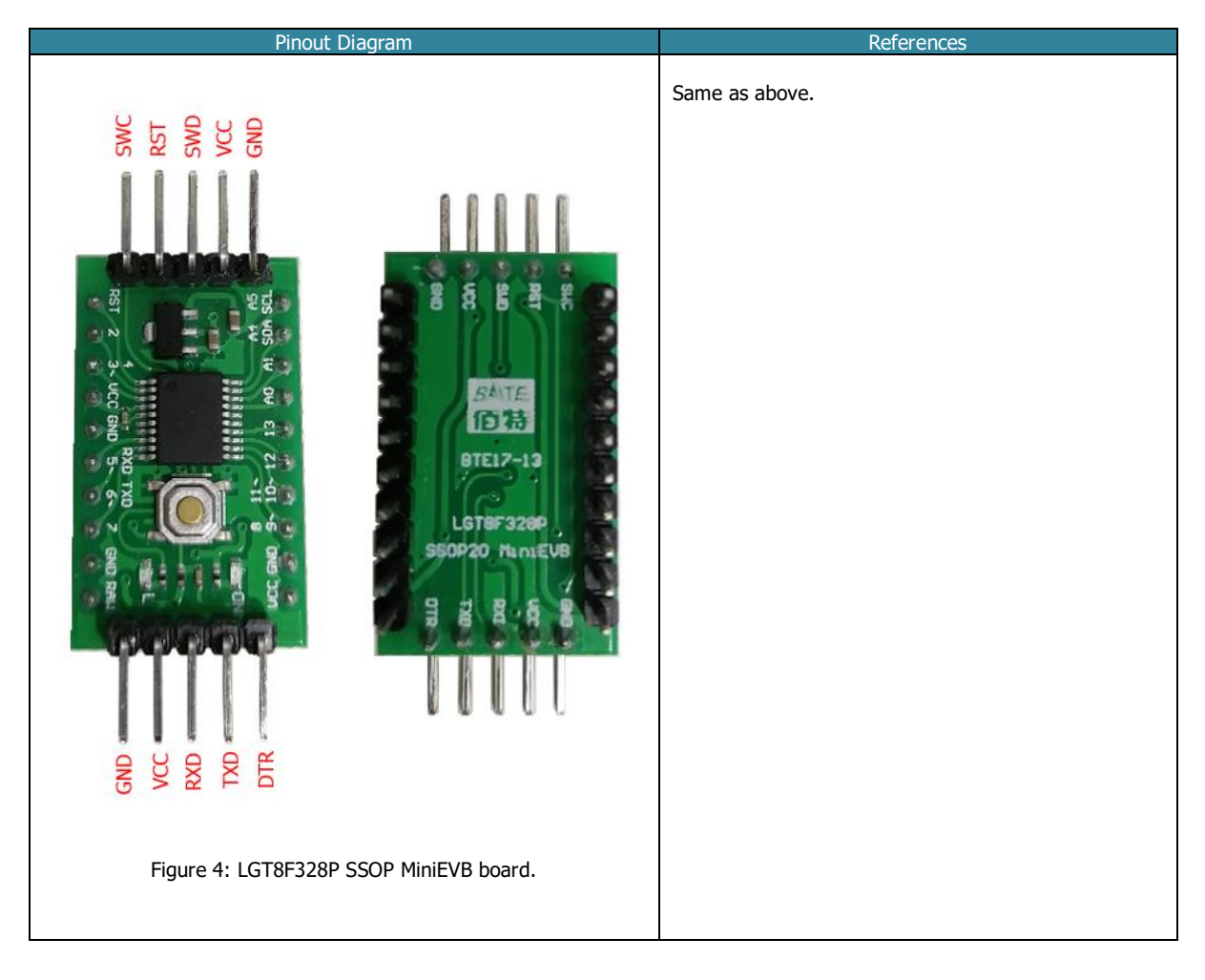

#### Pinout

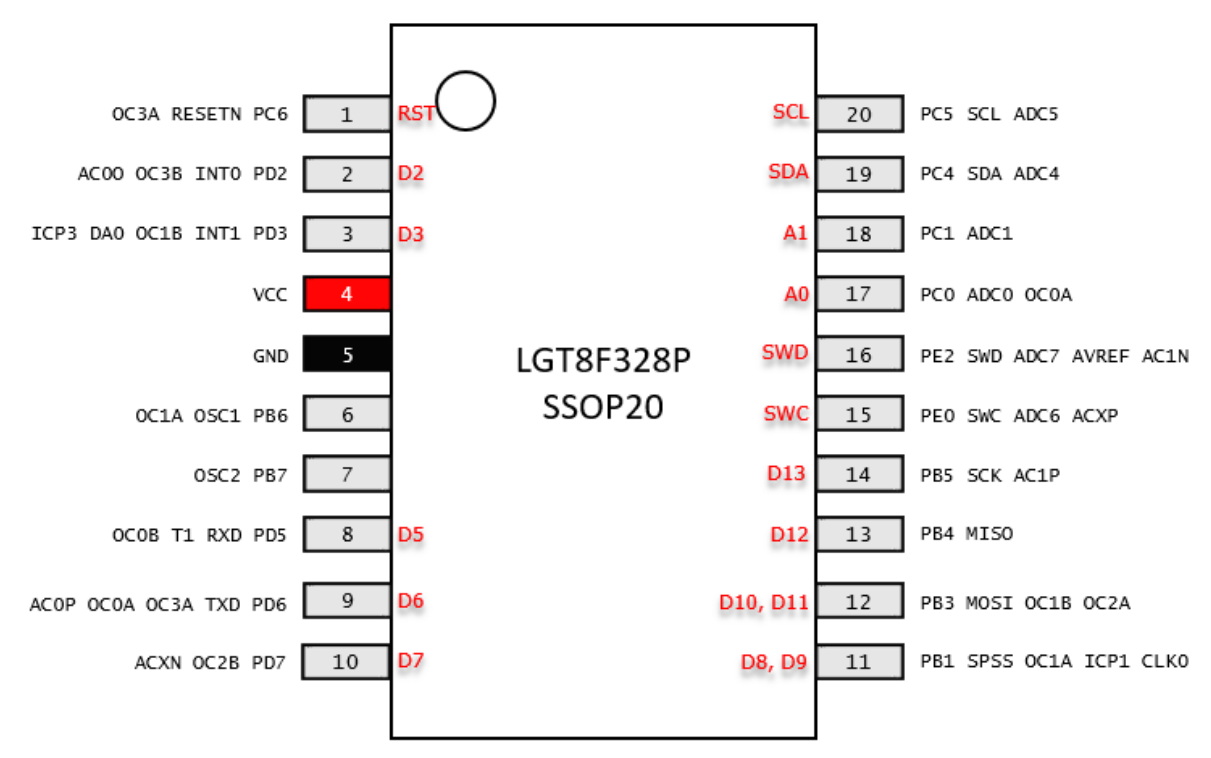

Figure 5: LGT8F328P SSOP20 chip pinout.

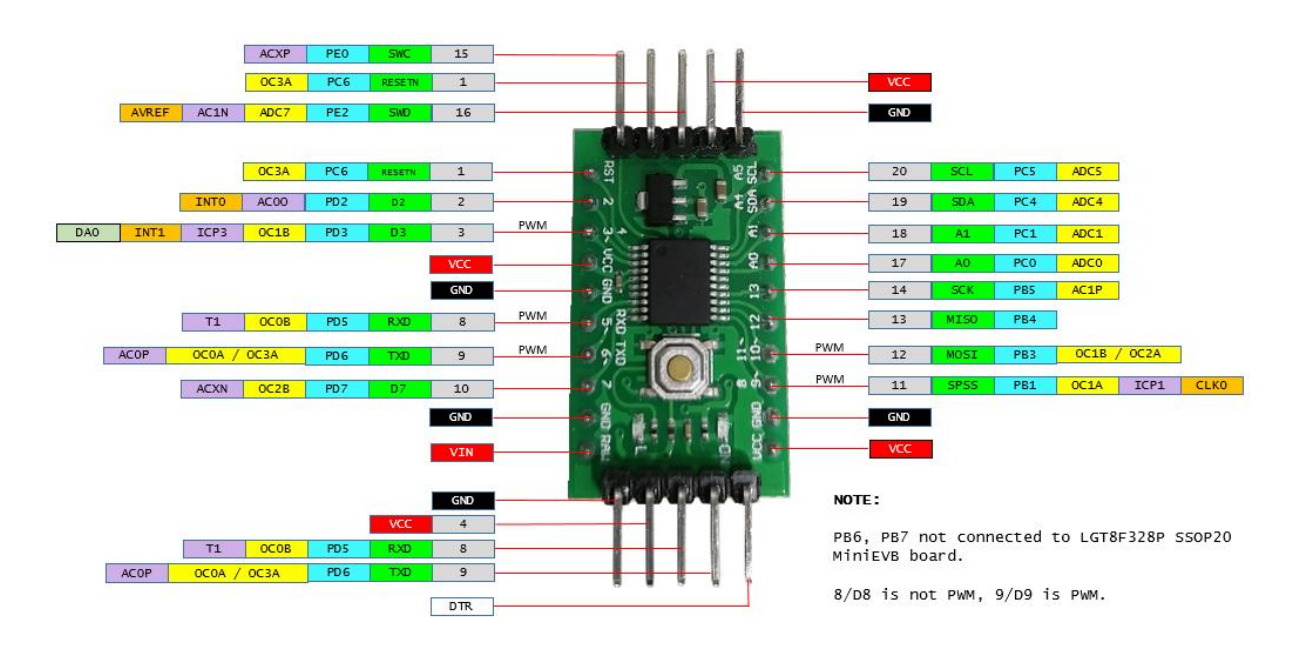

Figure 6: LGT8F328P SSOP20 MiniEVB board pinout.

# <span id="page-7-0"></span>**Prerequisition**

## Arduino IDE - Setup the LGT8F328P library

#### Download, install and configure the LGT8F328P libraries

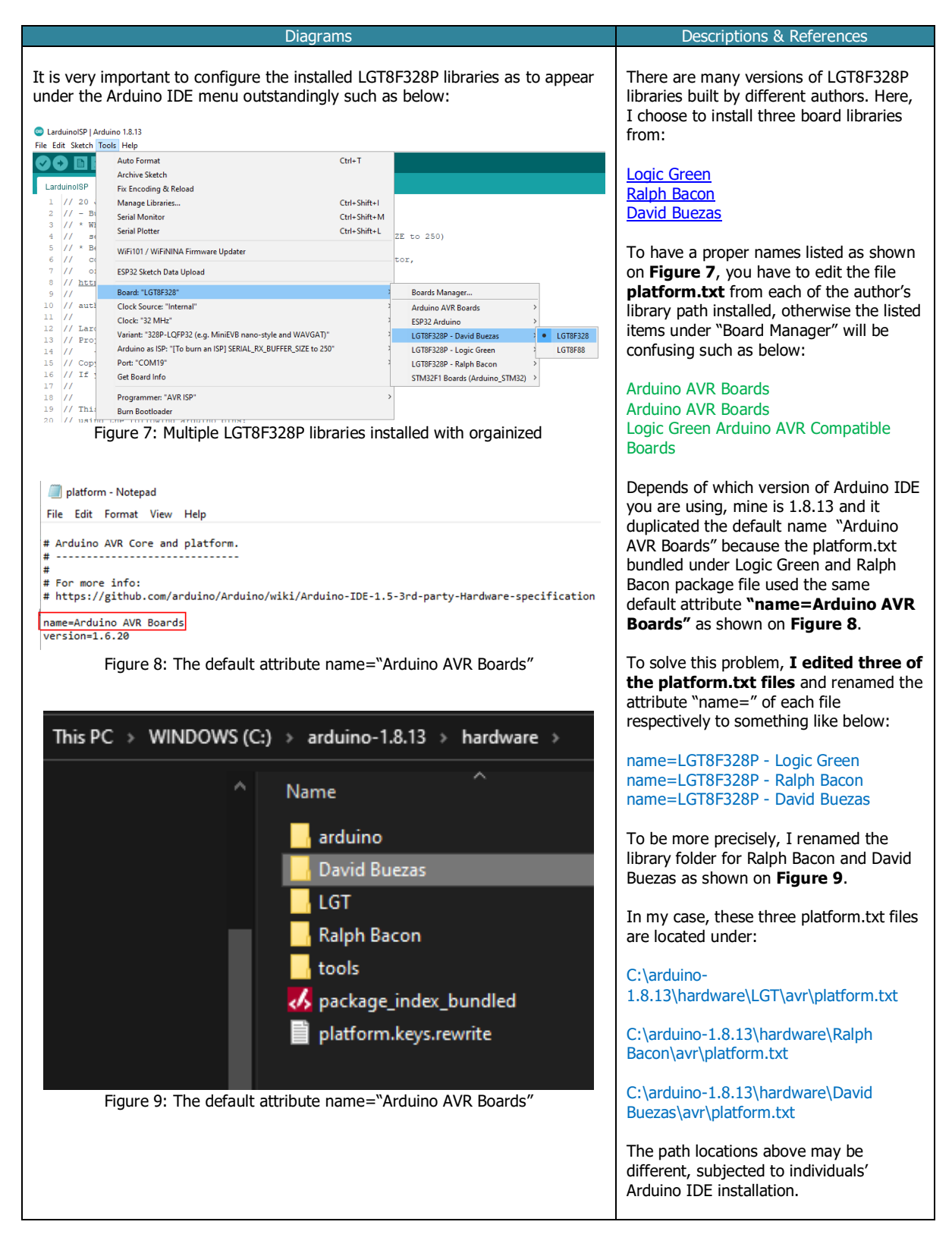

© All rights reserved, Nexuz Innovation. www.nexuzinnovation.com

## **Arduino Sketch Projects**

#### LarduinoISP - How to burn the BOOTLOADER ?

#### **Introduction**

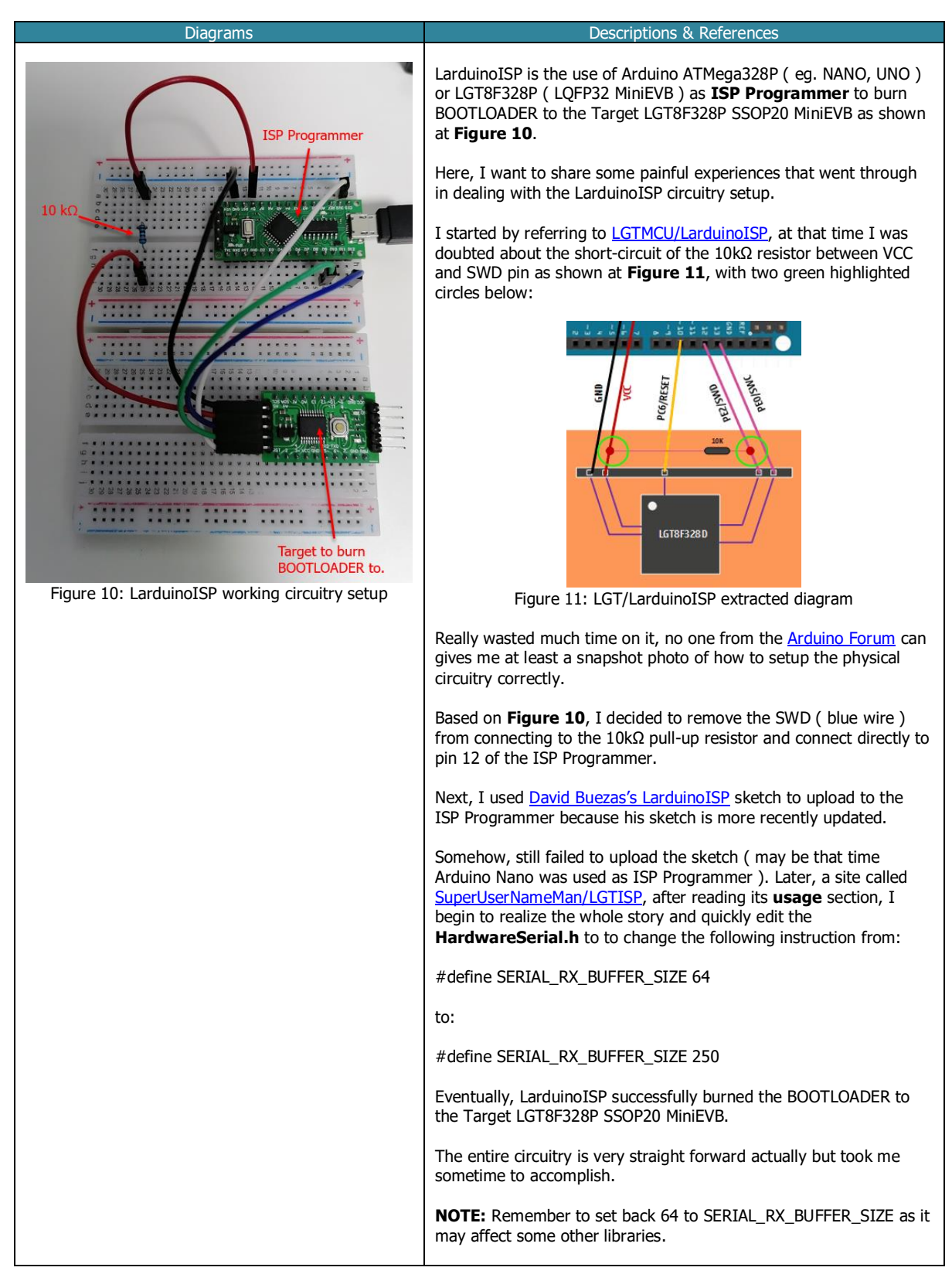

#### The Parts list

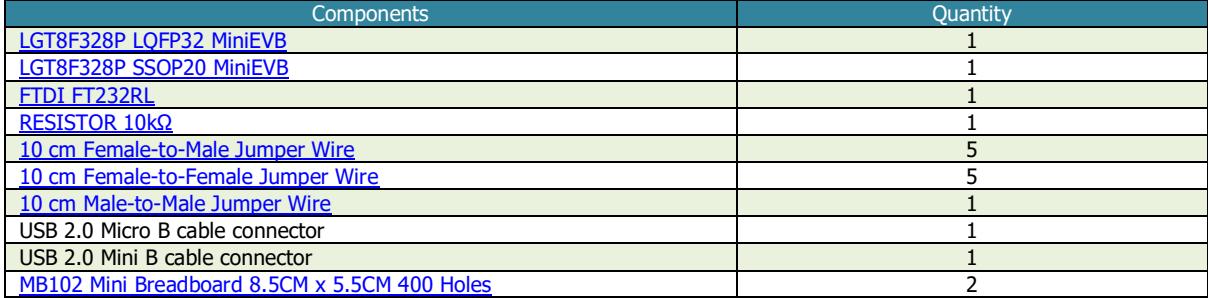

# Installing the LGT8F328P board library

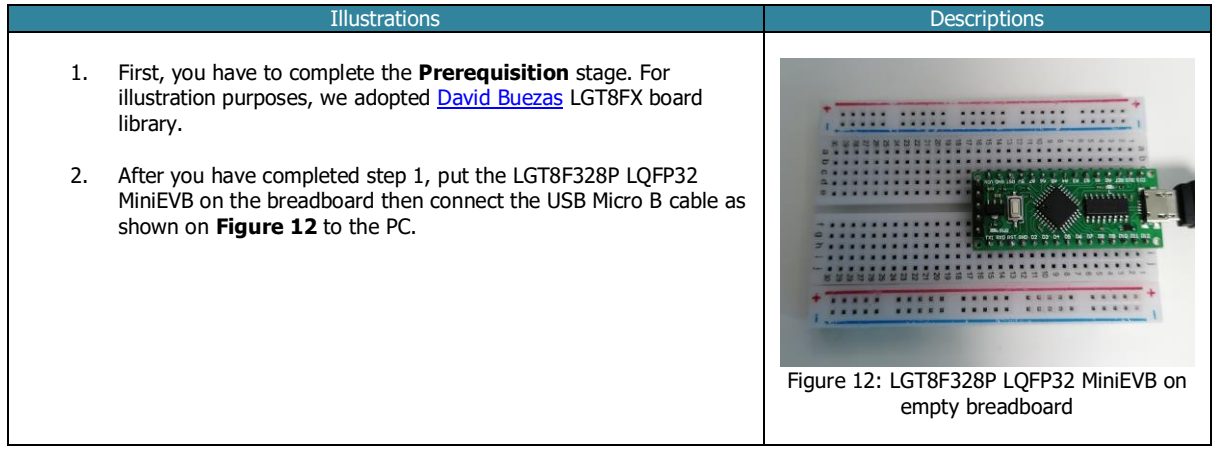

## Opening the LarduinoISP sketch

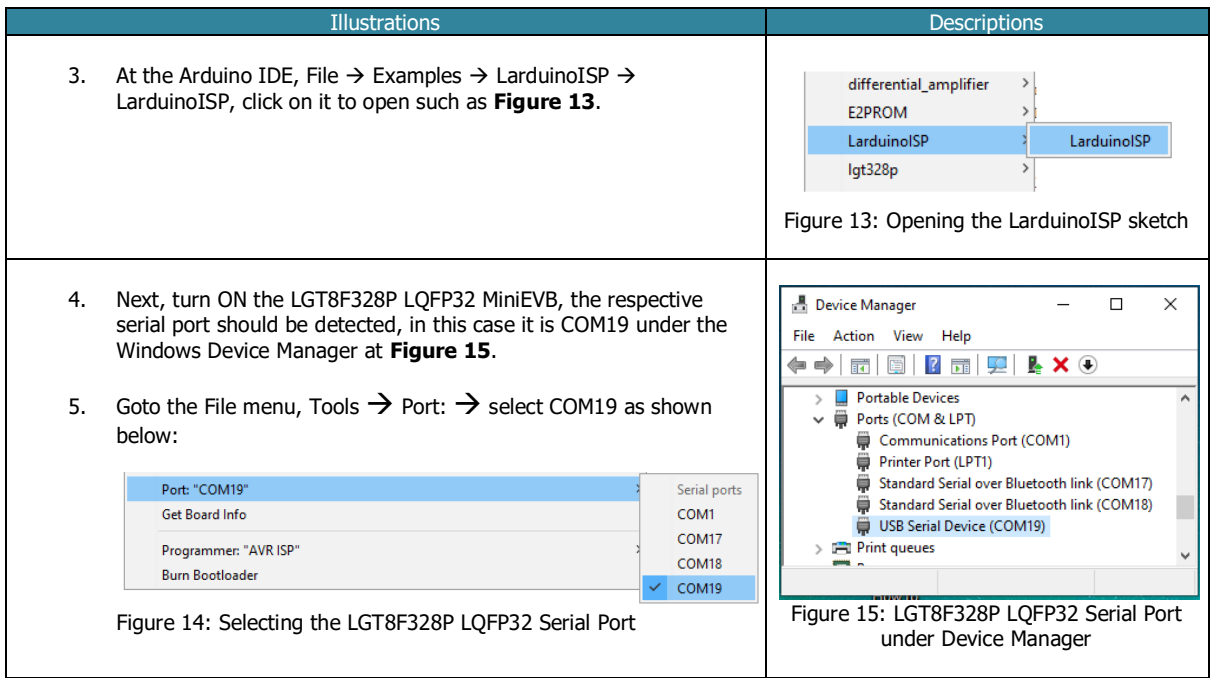

© All rights reserved, Nexuz Innovation. www.nexuzinnovation.com

## Updating HardwareSerial.H

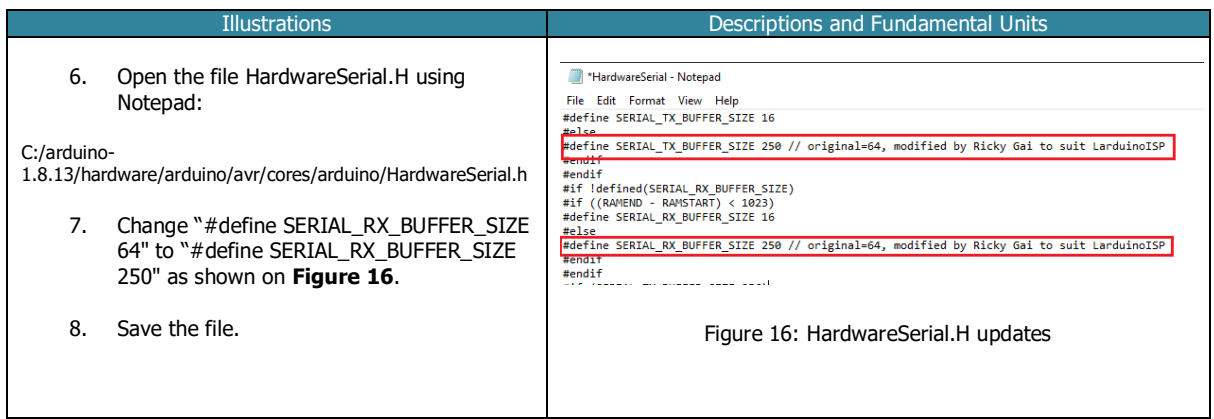

## Uploading LarduinoISP sketch to ISP Programmer ( LGT8F328P LGFP32 MiniEVB )

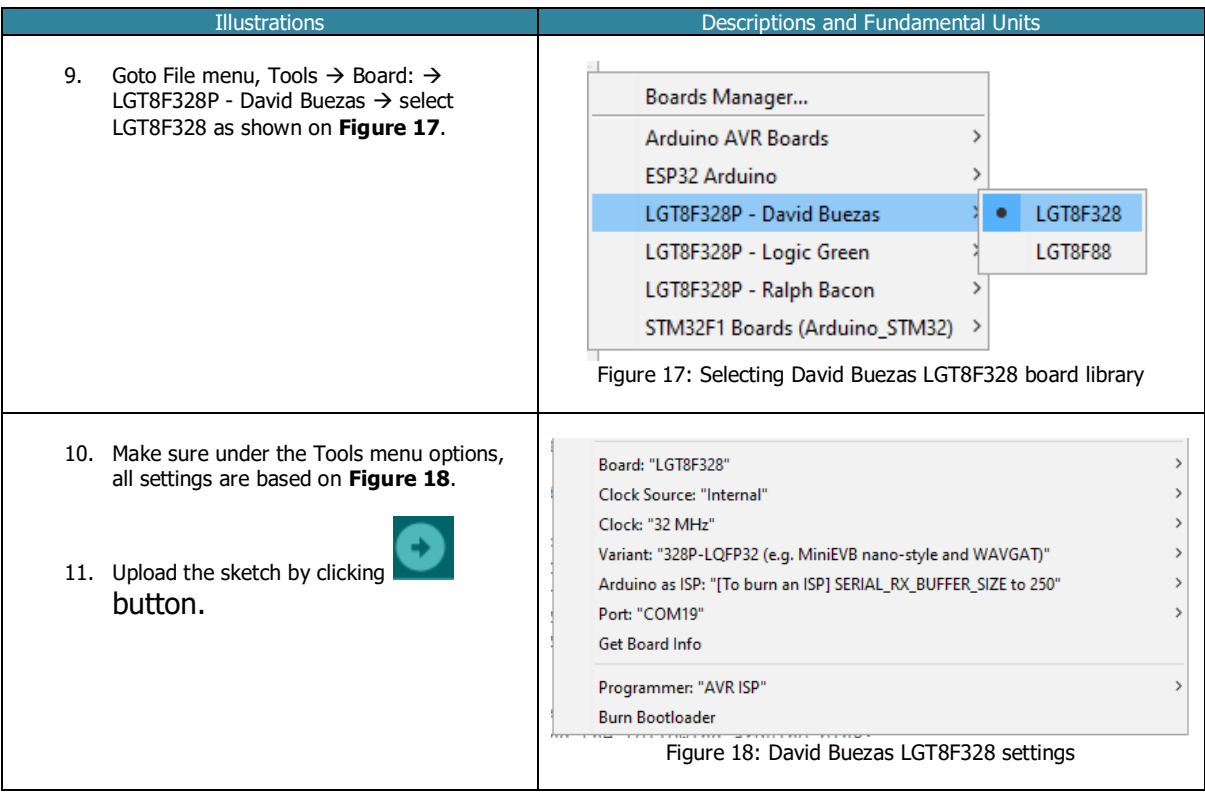

#### The success messages of LarduinoISP sketch uploaded to ISP Programmer.

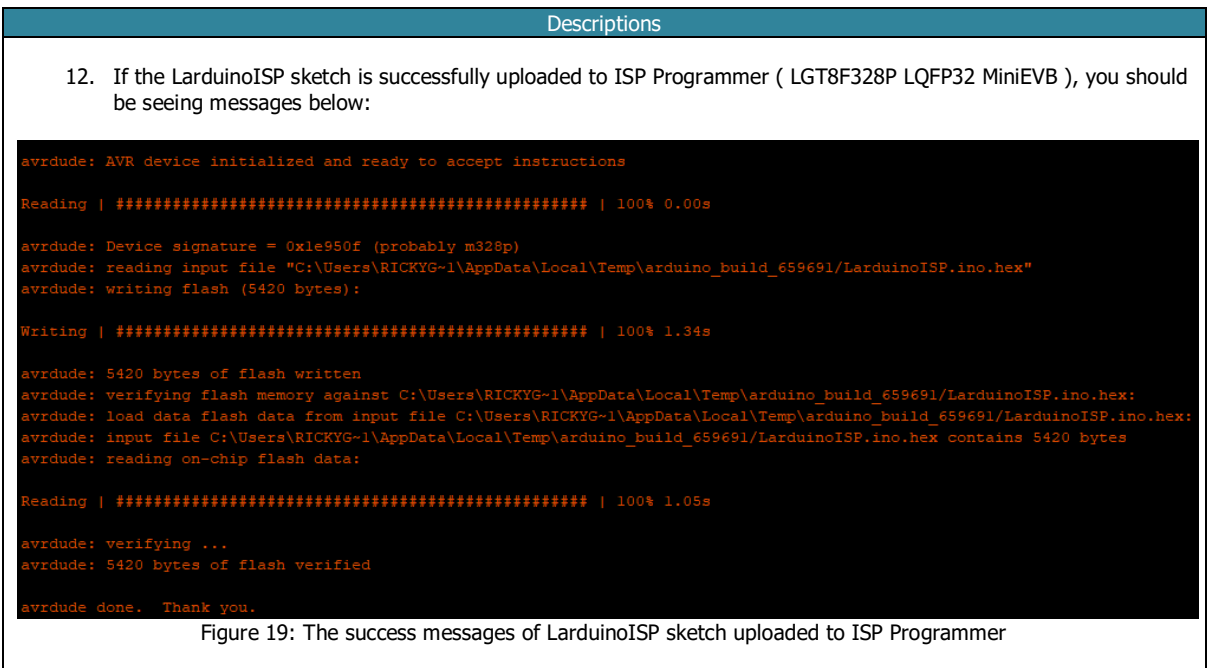

#### Wiring up the LarduinoISP circuitry

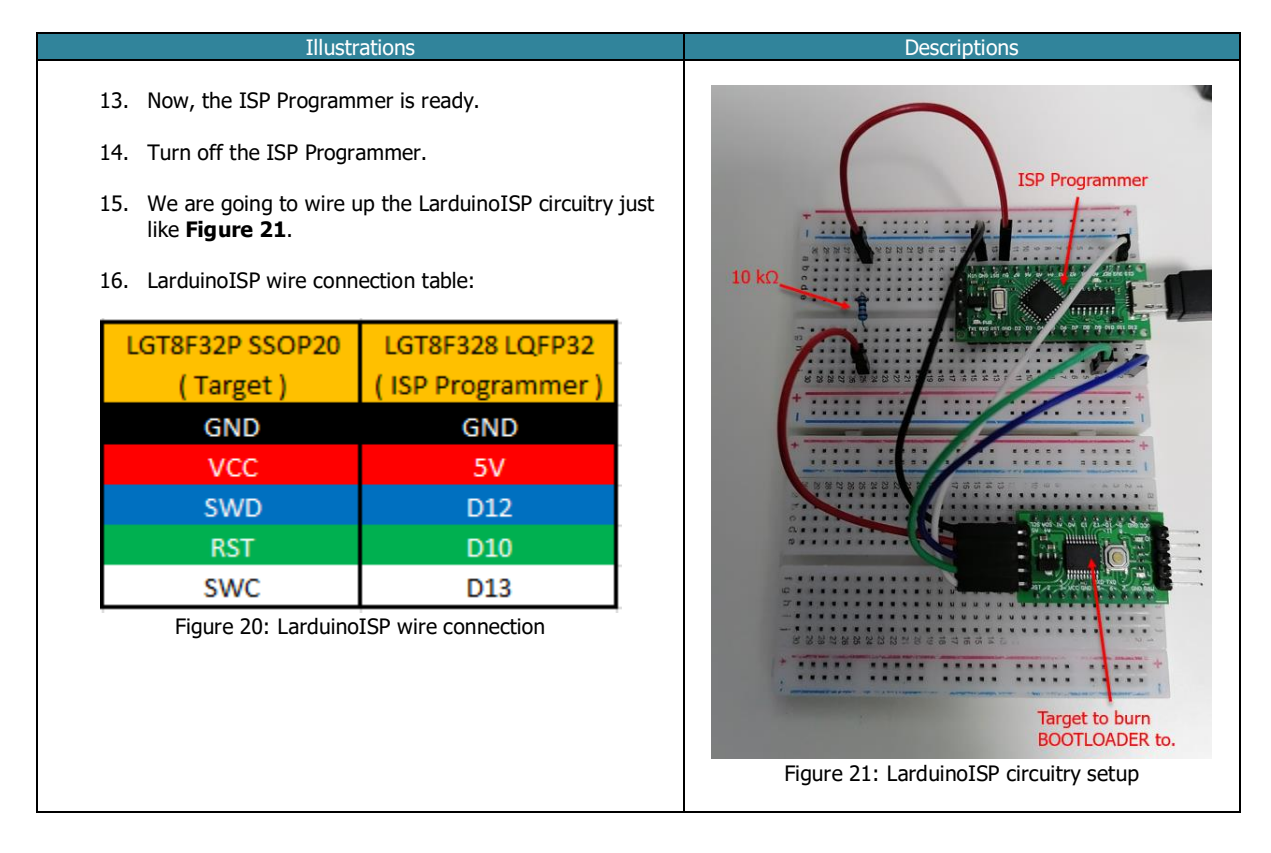

## To burn BOOTLOADER to Target LGT8F328P SSOP20 MiniEVB

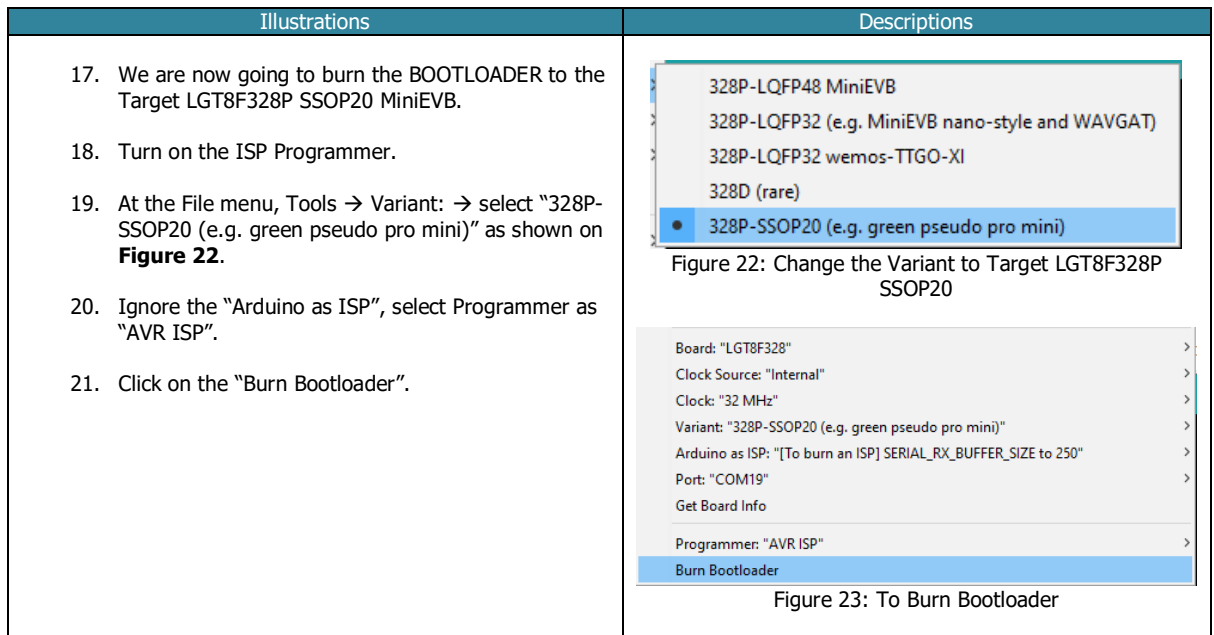

The success messages of burning the BOOTLOADER to the Target.

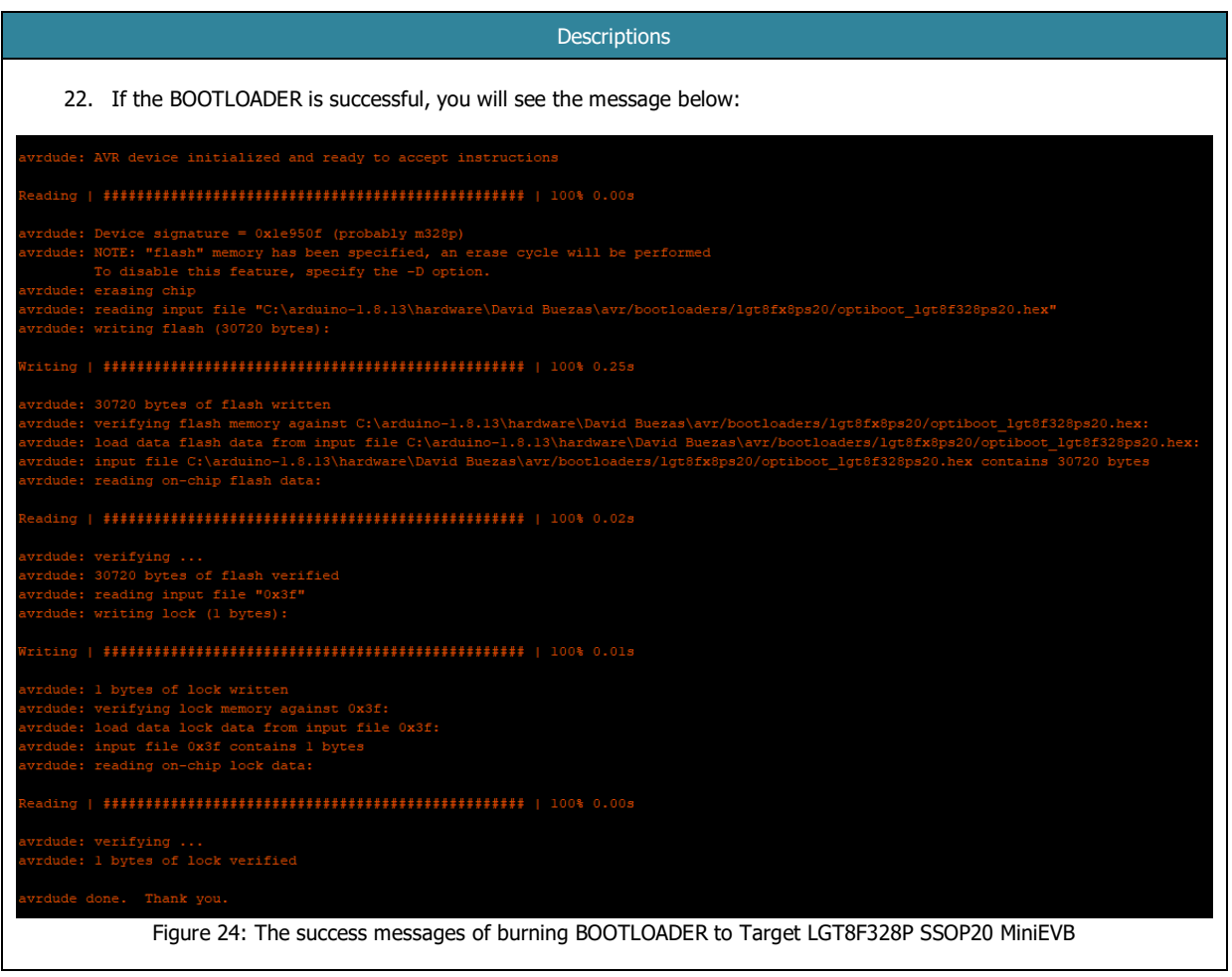

Testing the LGT8F328P SSOP20 MiniEVB with new BOOTLOADER burned.

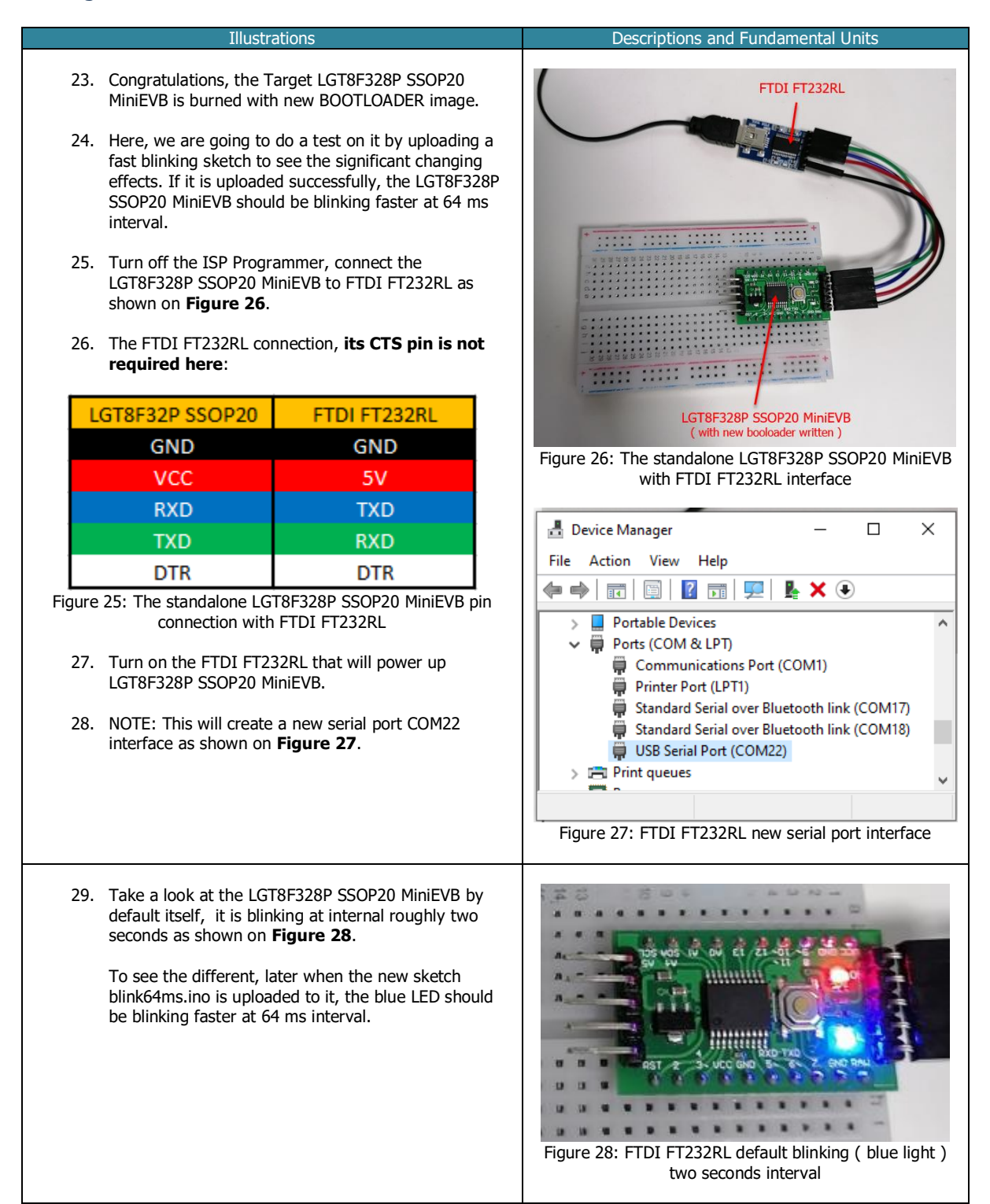

## Uploading blink64ms.ino sketch to LGT8F328P SSOP20 MiniEVB via FT232RL

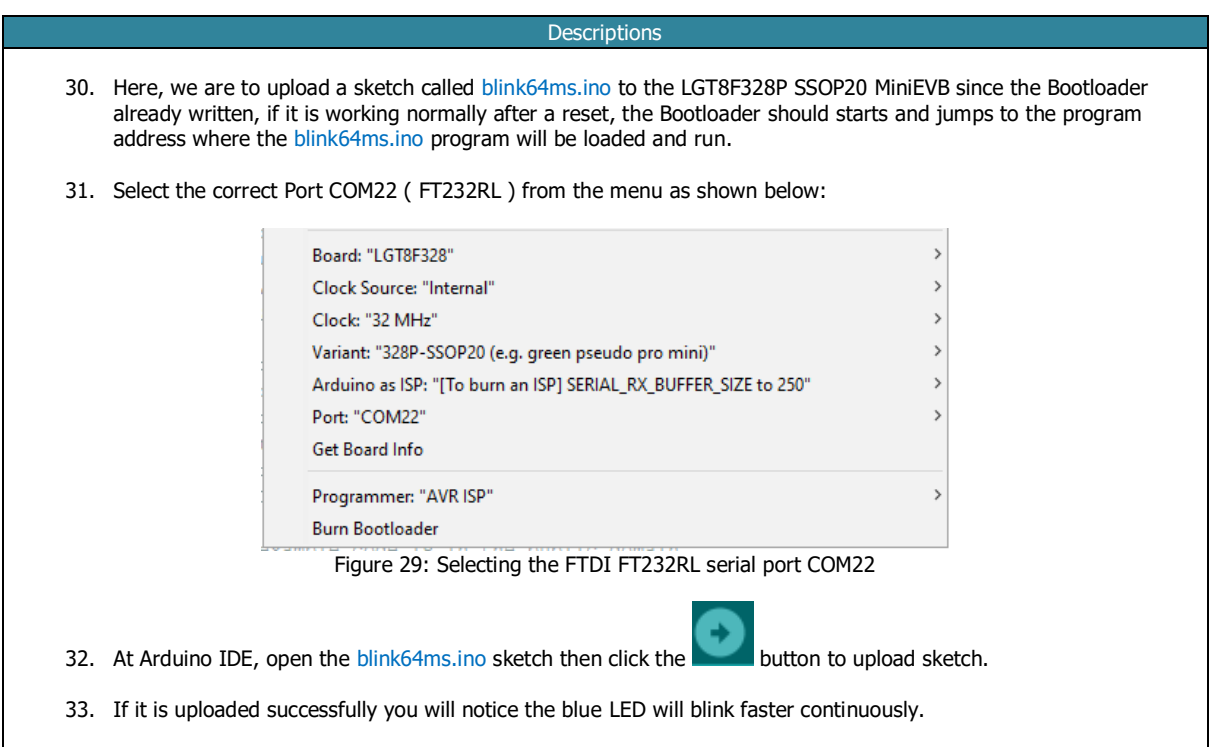

The success messages of uploading blink64ms.ino to LGT8F328 SSOP20 MiniEVB

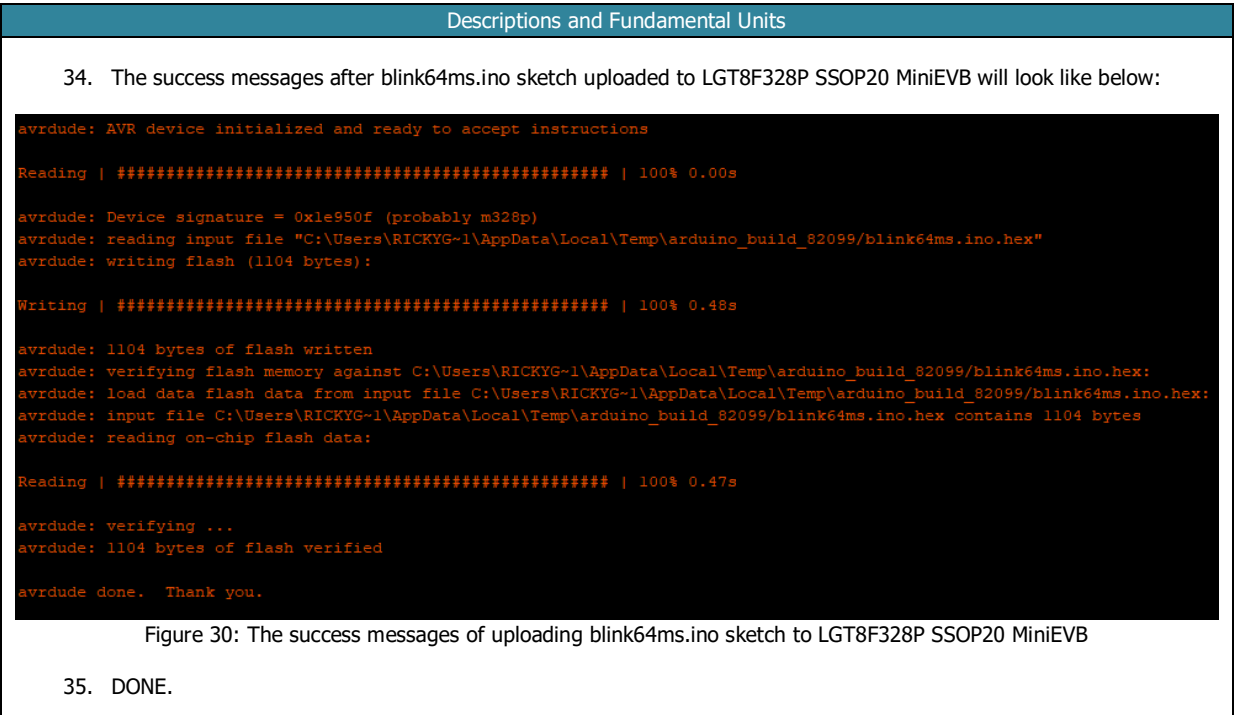